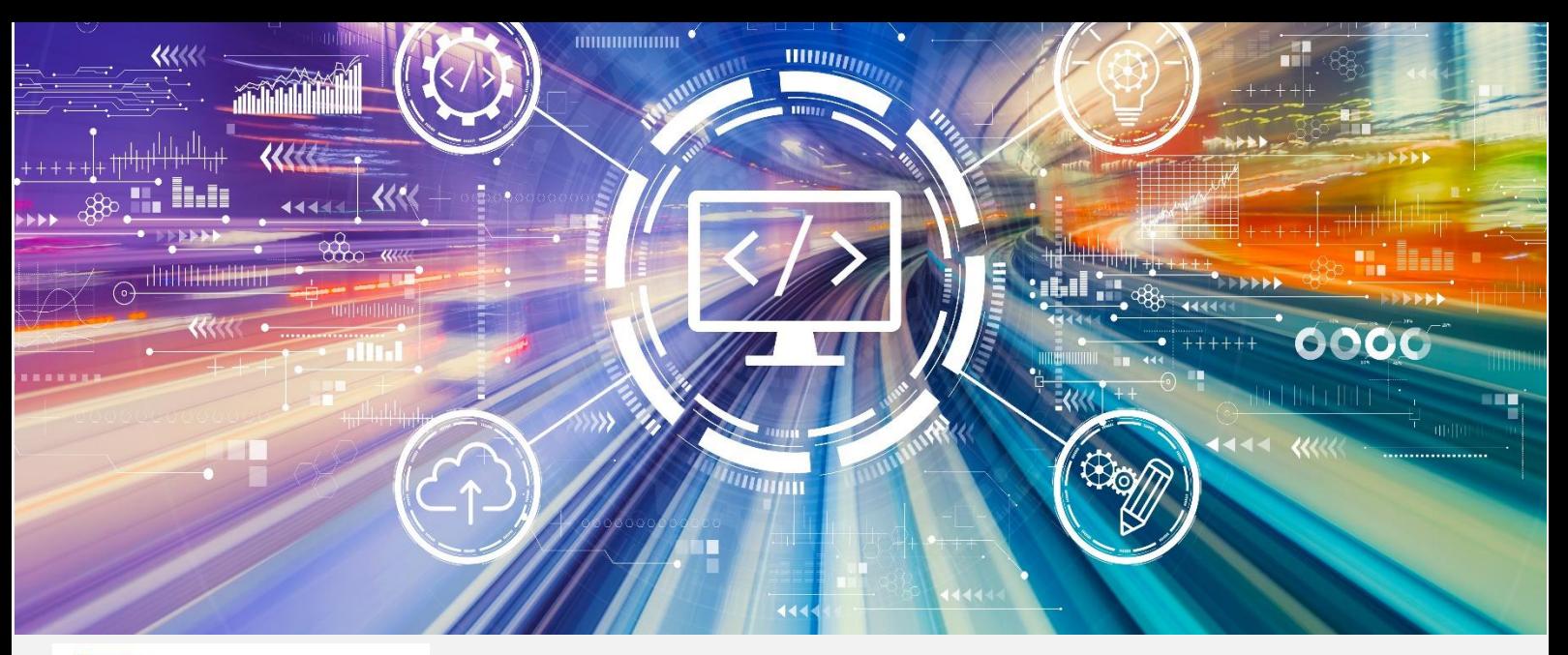

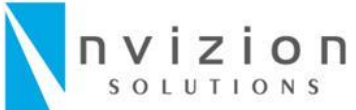

**Passionate About Digital Commerce** 

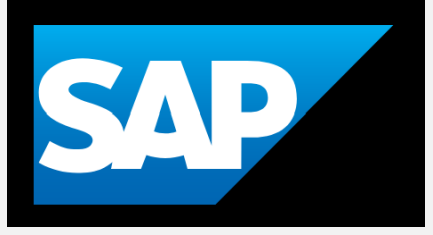

Nvizion Solutions | sales@nviz.com

# Cheat Sheet - Hot Folders

SAP Hybris Commerce | Speed up the implementation

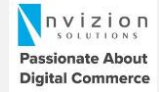

# Who uploaded this file?

### Hot Folder is Stuck!

Not sure who uploaded the csv file from front-end, using Hot folder as backend option?

Pass the username along with the filename and use the filename to read the user and append the user at run-time by creating one more column.

#### XML with Hot Folders

Ever thought of using XML with hot folder. I understand, by default hybris Hot folder supports CSV formats, and you want to read a data in XML format?

You can achieve it in 2 steps.

1) change the file name reg-ex in your inboundchannel-adapter as :( filename-regex="^(.\*)- (\d+).xml/pdf")

2) Override the ImpexTransformerTask and write the custom logic to transform your xml/pdf file into impex file.

Note: you can work with datahub as well.

Hot Folder stuck at one point, and you want to see the progress of the hot-folder upload.

Hot-folders ingest a file in a series of steps specified by the beans in the hotfolder-spring.xml.

Add loggers in each of the bean.

e.g. batchFilesHeader, batchExternalTaxConverterMapping…

Then you can see the status in the console logs.

# Super-fast uploads

Want to upload bulk data in minimum possible time.

With this solution, you can load around 1 million records in less than an hour. Modify below properties:

acceleratorservices.batch.impex.max-threads =24

impex.legacy.mode = true

impex.import.workers=9

Note: The optimum number of workers as suggested by hybris 2 x number of available cores in the system.

# Handle Interceptor Exception

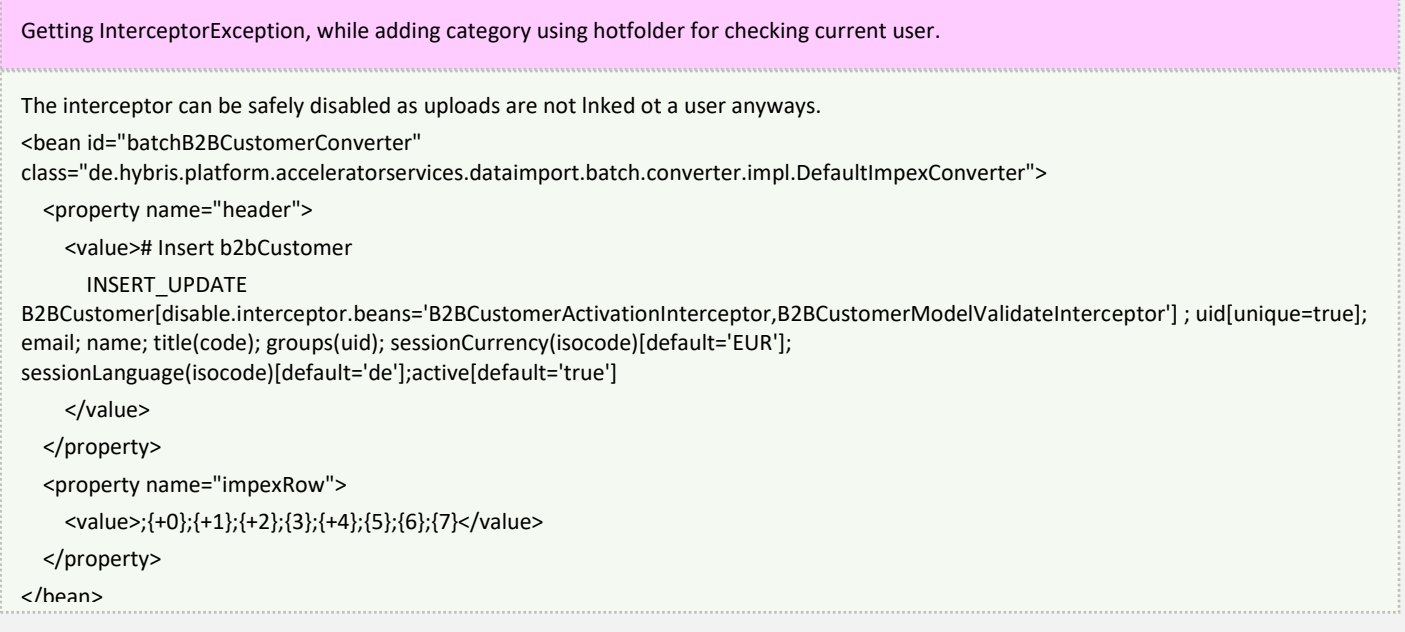

#### Multiple Environment Configuration

Need to support multiple environments for hot-folder

Set the profiles property of the beans tag. Coma separated values are accepted if the configuration is to be kept same across multiple environments.